## **Refresh Button**

Chart toolbars have 6 buttons that can be configured on the chart's property form. Normally these buttons are customized to activate placement of Draw Tools. However, there are selections for assigning a True value to variables [301] through [305]. This example will configure one of the buttons to refresh the chart for today.

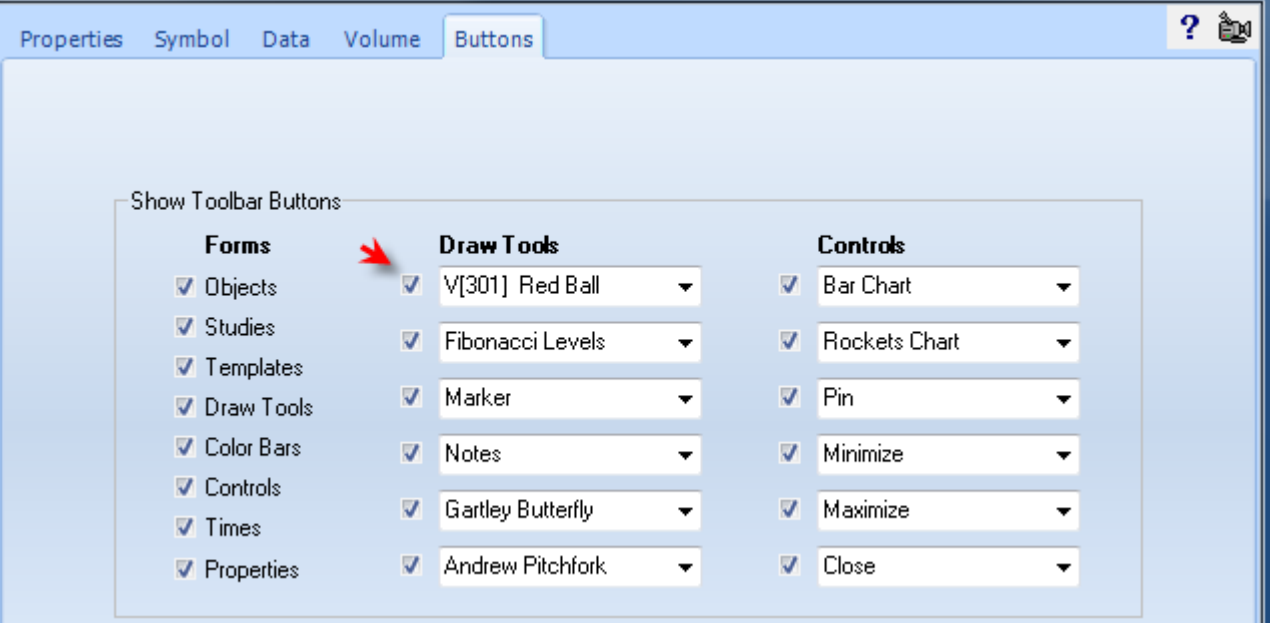

On the Buttons tab of the chart properties, change one of the Draw Tools buttons to the V[301] selection. This button will then change variable [301] to True when clicked.

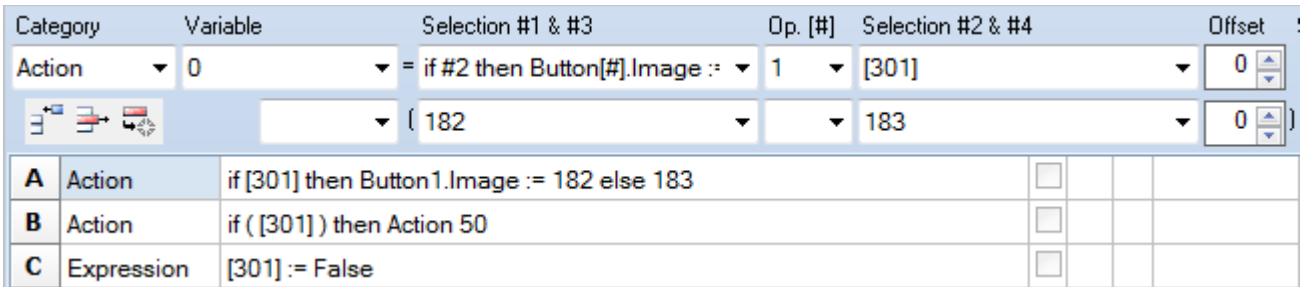

A – Change the image of the 1<sup>st</sup> Draw Tool button to image 182 when [301] is True, and show image 183 when [301] is false. See the [Image List](https://www.ensignsupport.org/bb/pdfs/DYO-ImageList.pdf) in the Appendix for the image indexes.

B – When [301] is true the Action 50 is performed, which is the Refresh 1<sup>st</sup> Quantity. See the documentation for [if ## then Action #2.](https://www.ensignsupport.org/bb/pdfs/DYO-Appendix.pdf#IfAction)

C – Variable [301] is set true by clicking the toolbar button. Therefore, reset it back to False.

4 2 7 4 1 0 0 0 5 0 K

After clicking the circled plus button, the next tick will execute the DYO and refresh the chart. The button will change to the circled minus image until the next tick update.